### **Sun Ethernet Fabric Operating System**

DHCP Administration Guide

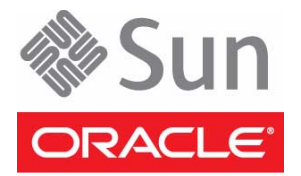

Part No.: E21716-02 July 2012

Copyright © 2010, 2012, Oracle and/or its affiliates. All rights reserved.

This software and related documentation are provided under a license agreement containing restrictions on use and disclosure and are protected by intellectual property laws. Except as expressly permitted in your license agreement or allowed by law, you may not use, copy, reproduce, translate,<br>broadcast, modify, license, transmit, distribute, exhibit, perform, publis

The information contained herein is subject to change without notice and is not warranted to be error-free. If you find any errors, please report them to us in writing.

If this is software or related software documentation that is delivered to the U.S. Government or anyone licensing it on behalf of the U.S. Government, the following notice is applicable:

U.S. GOVERNMENT END USERS. Oracle programs, including any operating system, integrated software, any programs installed on the hardware, and/or documentation, delivered to U.S. Government end users are "commercial computer software" pursuant to the applicable Federal Acquisition<br>Regulation and agency-specific supplemental regulations. As such, use, duplicat

This software or hardware is developed for general use in a variety of information management applications. It is not developed or intended for use in any<br>inherently dangerous applications, including applications that may applications, then you shall be responsible to take all appropriate fail-safe, backup, redundancy, and other measures to ensure its safe use. Oracle Corporation and its affiliates disclaim any liability for any damages caused by use of this software or hardware in dangerous applications.

Oracle and Java are registered trademarks of Oracle and/or its affiliates. Other names may be trademarks of their respective owners.

Intel and Intel Xeon are trademarks or registered trademarks of Intel Corporation. All SPARC trademarks are used under license and are trademarks or<br>registered trademarks of SPARC International, Inc. AMD, Opteron, the AMD Advanced Micro Devices. UNIX is a registered trademark of The Open Group.

This software or hardware and documentation may provide access to or information on content, products, and services from third parties. Oracle Corporation and its affiliates are not responsible for and expressly disclaim all warranties of any kind with respect to third-party content, products, and services. Oracle Corporation and its affiliates will not be responsible for any loss, costs, or damages incurred due to your access to or use of third-party content, products, or services.

Copyright © 2010, 2012, Oracle et/ou ses affiliés. Tous droits réservés.

Ce logiciel et la documentation qui l'accompagne sont protégés par les lois sur la propriété intellectuelle. Ils sont concédés sous licence et soumis à des<br>restrictions d'utilisation et de divulgation. Sauf disposition de

Les informations fournies dans ce document sont susceptibles de modification sans préavis. Par ailleurs, Oracle Corporation ne garantit pas qu'elles soient exemptes d'erreurs et vous invite, le cas échéant, à lui en faire

Si ce logiciel, ou la documentation qui l'accompagne, est concédé sous licence au Gouvernement des Etats-Unis, ou à toute entité qui délivre la licence de ce logiciel ou l'utilise pour le compte du Gouvernement des Etats-Unis, la notice suivante s'applique :

U.S. GOVERNMENT END USERS. Oracle programs, including any operating system, integrated software, any programs installed on the hardware, and/or documentation, delivered to U.S. Government end users are "commercial computer software" pursuant to the applicable Federal Acquisition Regulation and agency-specific supplemental regulations. As such, use, duplication, disclosure, modification, and adaptation of the programs, including any operating system, integrated software, any programs installed on the hardware, and/or documentation, shall be subject to license terms and license<br>restrictions applicable to the programs. No other rights are granted to

Ce logiciel ou matériel a été développé pour un usage général dans le cadre d'applications de gestion des informations. Ce logiciel ou matériel n'est pas<br>conçu ni n'est destiné à être utilisé dans des applications à risque utilisez ce logiciel ou matériel dans le cadre d'applications dangereuses, il est de votre responsabilité de prendre toutes les mesures de secours, de<br>sauvegarde, de redondance et autres mesures nécessaires à son utilisati déclinent toute responsabilité quant aux dommages causés par l'utilisation de ce logiciel ou matériel pour ce type d'applications.

Oracle et Java sont des marques déposées d'Oracle Corporation et/ou de ses affiliés.Tout autre nom mentionné peut correspondre à des marques appartenant à d'autres propriétaires qu'Oracle.

Intel et Intel Xeon sont des marques ou des marques déposées d'Intel Corporation. Toutes les marques SPARC sont utilisées sous licence et sont des<br>marques ou des marques déposées de SPARC International, Inc. AMD, Opteron,

Ce logiciel ou matériel et la documentation qui l'accompagne peuvent fournir des informations ou des liens donnant accès à des contenus, des produits et des services émanant de tiers. Oracle Corporation et ses affiliés déclinent toute responsabilité ou garantie expresse quant aux contenus, produits ou services émanant de tiers. En aucun cas, Oracle Corporation et ses affiliés ne sauraient être tenus pour responsables des pertes subies, des coûts occasionnés ou des dommages causés par l'accès à des contenus, produits ou services tiers, ou à leur utilisation.

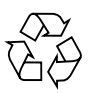

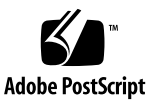

### **Contents**

#### **[Using This Documentation 1](#page-6-0)**

[Product Notes 1](#page-6-1)

[Related Documentation 2](#page-7-0)

[Acronyms and Abbreviations](#page-7-1) 2

[CLI Command Modes](#page-8-0) 3

[Feedback](#page-8-1) 3

[Support and Accessibility 4](#page-9-0)

#### **[Protocol Description 5](#page-10-0)**

[DHCP Server 5](#page-10-1)

[DHCP Client](#page-10-2) 5

[DHCP Relay Agent 6](#page-11-0)

#### **[Configuring DHCP](#page-12-0) 7**

[Two-Switch Configuration](#page-13-0) 8

[Multiple-Switch Configuration](#page-13-1) 8

[Configuration Guidelines](#page-13-2) 8

[DHCP Client](#page-14-0) 9

[DHCP Relay Agent 9](#page-14-1)

[DHCP Server 9](#page-14-2)

[Default Configurations](#page-14-3) 9

[Enabling and Disabling the DHCP Server 1](#page-15-0)0

▼ [Enable the DHCP Server 1](#page-15-1)0

- ▼ [Disable the DHCP Server](#page-16-0) 11
- [Enable ICMP Echo 1](#page-16-1)1
- [Specify the Amount of Time After Which an IP Address Is Made](#page-17-0) [Available 1](#page-17-0)2
- [Configure the Next Server](#page-18-0) 13
- [Configure the Boot File Name 1](#page-18-1)3

[Configuring DHCP Global Options](#page-19-0) 14

- [Configure DHCP Global Options](#page-19-1) 14
- ▼ [Delete DHCP Global Options 1](#page-20-0)5

[Configuring Address Pools](#page-20-1) 15

- ▼ [Configure DHCP Address Pools](#page-20-2) 15
- ▼ [Configure the End IP for the Address Pool](#page-21-0) 16
- ▼ [Configure the Lease Time](#page-22-0) 17
- ▼ [Configure the Utilization Threshold 1](#page-23-0)8
- ▼ [Create an Excluded Address in the Pool 1](#page-23-1)8

[Configuring Pool-Specific Options 1](#page-24-0)9

- ▼ [Configure a Domain Name Option 2](#page-25-0)0
- ▼ [Configure the DNS Option](#page-26-0) 21
- ▼ [Configure the NetBIOS Name Server](#page-27-0) 22
- ▼ [Configure the NetBIOS Node Type 2](#page-28-0)3
- ▼ [Configure the Default Router](#page-29-0) 24
- ▼ [Remove a Configured Default Router Subnet Option](#page-30-0) 25
- ▼ [Configure Options Specific to Address Pools 2](#page-31-0)6
- [Configure Host-Specific Options 2](#page-32-0)7

[Enabling and Disabling Debug Traces for the DHCP Server](#page-33-0) 28

- ▼ [Enable Debug Traces for the DHCP Server 2](#page-33-1)8
- ▼ [Disable Debug Traces for the DHCP Server 2](#page-33-2)8

[Configuring an Interface to Acquire or Use an IP Address](#page-34-0) 29

[Configure an Interface to Acquire a Dynamic IP Address](#page-34-1) 29

- ▼ [Delete a Binding Entry From the Server](#page-38-0) 33
- ▼ [Configure an Interface to Use a Manual IP Address 3](#page-38-1)3
- ▼ [Enable DHCP Relay 3](#page-39-0)4
- ▼ [Configure a DHCP Server Address 3](#page-40-0)5

[Configuring Relay Agent Options](#page-41-0) 36

- ▼ [Enable the Relay Agent Information](#page-41-1) 36
- ▼ [Configure Relay Agent Suboptions 3](#page-42-0)7
- ▼ [Enable Traces for the DHCP Relay Agent](#page-43-0) 38
- ▼ [Acquire an IP Address From a Server Residing Outside the Client](#page-44-0) [Network 3](#page-44-0)9

## <span id="page-6-0"></span>Using This Documentation

SEFOS DHCP is a portable implementation of the dynamic host configuration protocol specification provided in RFC 2131. The product design supports portability on a wide range of routers and gateways, from monolithic to distributed-shared memory or message passing architectures. This document describes the basic and advanced configuration tasks of SEFOS DHCP.

- ["Product Notes" on page 1](#page-6-1)
- ["Related Documentation" on page 2](#page-7-0)
- ["Acronyms and Abbreviations" on page 2](#page-7-1)
- ["CLI Command Modes" on page 3](#page-8-0)
- ["Feedback" on page 3](#page-8-1)
- ["Support and Accessibility" on page 4](#page-9-0)

### <span id="page-6-1"></span>Product Notes

For late-breaking information and known issues about the following products, refer to the product notes at:

Sun Network 10GbE Switch 72p:

<http://www.oracle.com/pls/topic/lookup?ctx=SN-10GbE-72p>

## Related Documentation

<span id="page-7-0"></span>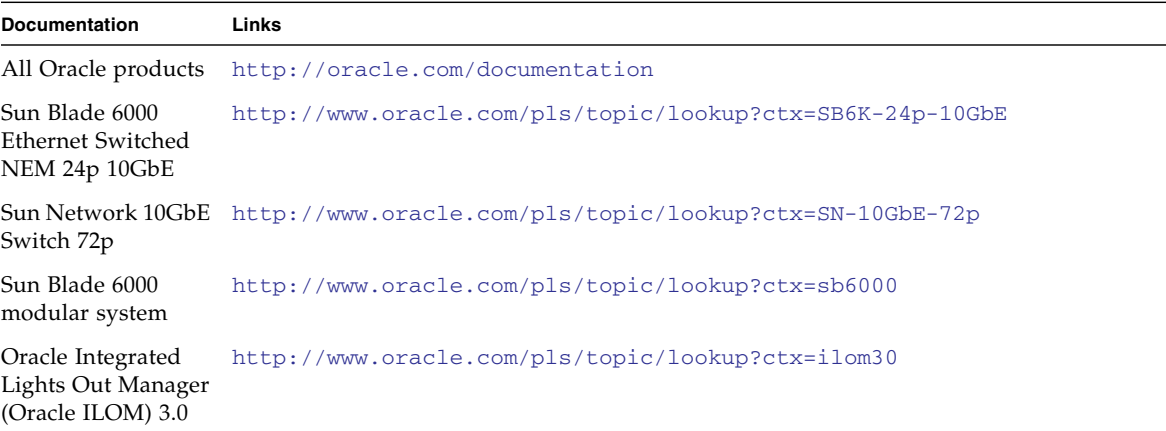

For detailed information about the commands and options described in this document, refer to the *Sun Ethernet Fabric Operating System CLI Base Reference Manual*.

## <span id="page-7-1"></span>Acronyms and Abbreviations

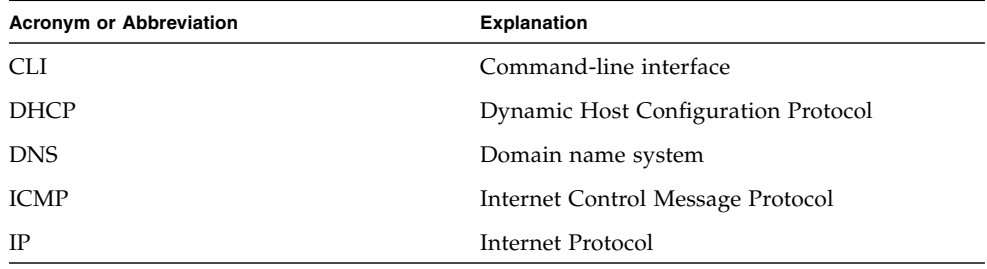

# <span id="page-8-0"></span>CLI Command Modes

The following table lists the configuration modes used in this document with their access and exit methods.

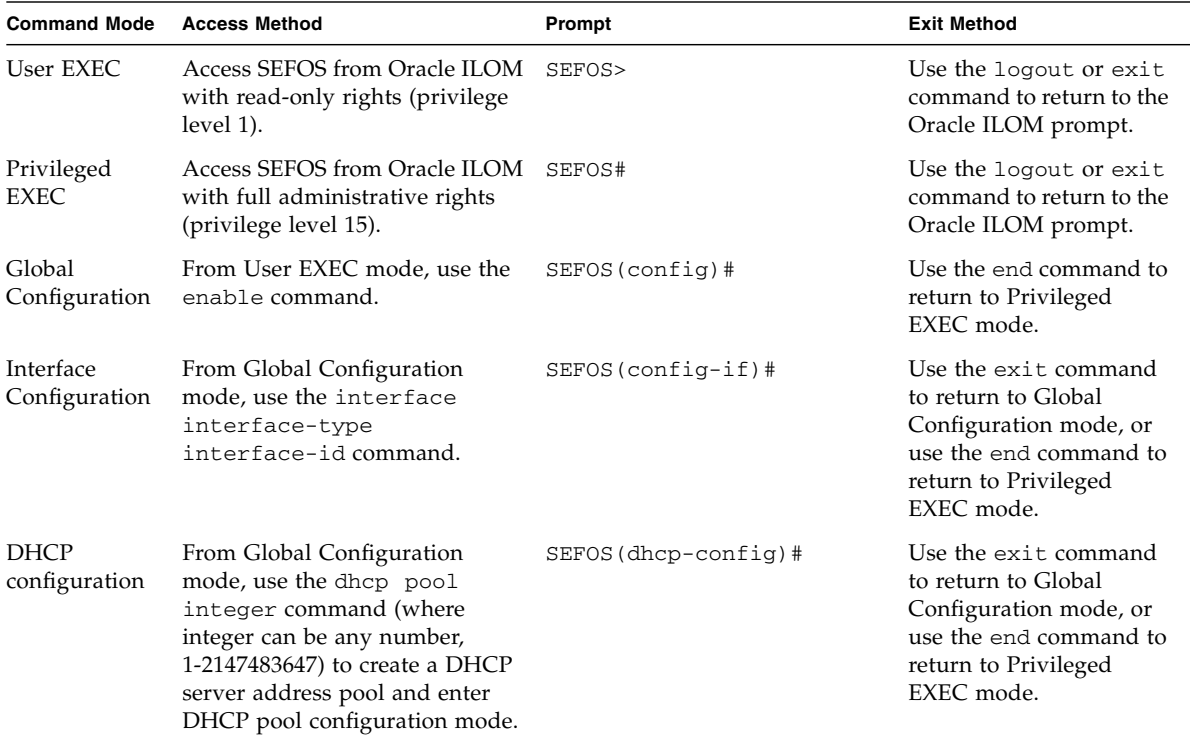

# <span id="page-8-1"></span>Feedback

Provide feedback on this documentation at:

<http://www.oracle.com/goto/docfeedback>

# Support and Accessibility

<span id="page-9-0"></span>

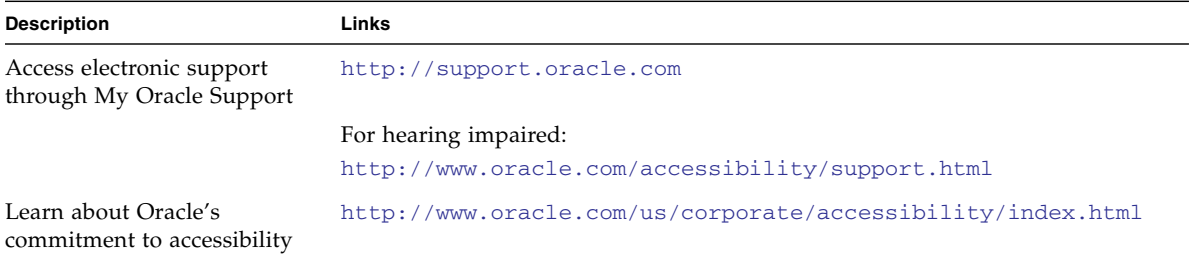

## <span id="page-10-0"></span>Protocol Description

DHCP enables dynamic configuration of a host computer. When a DHCP client is turned on, it issues a broadcast message to any DHCP server that is on the network. An exchange takes place during which the DHCP server assigns an IP address to the client and informs the client of certain key network configuration parameters.

The SEFOS DHCP implementation complies with RFC 2131.

- ["DHCP Server" on page 5](#page-10-1)
- ["DHCP Client" on page 5](#page-10-2)
- ["DHCP Relay Agent" on page 6](#page-11-0)

## <span id="page-10-1"></span>DHCP Server

The DHCP server maintains a configured set of IP address pools from which IP addresses are allocated to DHCP clients in the same subnet, whenever they request the server dynamically. Once the IP address is allocated, the server reserves this IP until the lease time for that IP expires. If the client does not renew the IP before the lease time expires, the IP will be returned to the free pool and will be offered to new clients.

## <span id="page-10-2"></span>DHCP Client

The DHCP client is the host that requests IP address for its interface. The client also configures the parameters, such as default router, DNS, subnet mask, and so on, offered by the server. See ["Configuration Guidelines" on page 8](#page-13-3). Note that the Sun Network 10GbE Switch 72p cannot function as a DHCP client at the time of this release.

# <span id="page-11-0"></span>DHCP Relay Agent

The DHCP relay agent is used to forward the DHCP packets between client and server when they are not in the same subnets. The relay receives packets from the client and inserts certain information, such as the network in which the packet is received, and then forwards it to the server. The server identifies the client's network from this information and allocates the IP accordingly, then sends the reply to the relay. The relay then strips the information inserted and broadcasts the packets into the client's network. See ["Configuration Guidelines" on page 8](#page-13-3).

# <span id="page-12-0"></span>Configuring DHCP

This section provides examples of DHCP configurations that have multiple switches.

- ["Two-Switch Configuration" on page 8](#page-13-0)
- ["Multiple-Switch Configuration" on page 8](#page-13-1)
- ["Configuration Guidelines" on page 8](#page-13-2)
- ["Default Configurations" on page 9](#page-14-3)
- ["Enabling and Disabling the DHCP Server" on page 10](#page-15-0)
- ["Enable ICMP Echo" on page 11](#page-16-1)
- ["Specify the Amount of Time After Which an IP Address Is Made Available" on](#page-17-0) [page 12](#page-17-0)
- ["Configure the Next Server" on page 13](#page-18-0)
- ["Configure the Boot File Name" on page 13](#page-18-1)
- ["Configuring DHCP Global Options" on page 14](#page-19-0)
- ["Configuring Address Pools" on page 15](#page-20-1)
- ["Configuring Pool-Specific Options" on page 19](#page-24-0)
- ["Configure Host-Specific Options" on page 27](#page-32-0)
- ["Enabling and Disabling Debug Traces for the DHCP Server" on page 28](#page-33-0)
- ["Configuring an Interface to Acquire or Use an IP Address" on page 29](#page-34-0)
- ["Enable DHCP Relay" on page 34](#page-39-0)
- ["Configure a DHCP Server Address" on page 35](#page-40-0)
- ["Configuring Relay Agent Options" on page 36](#page-41-0)
- ["Acquire an IP Address From a Server Residing Outside the Client Network" on](#page-44-0) [page 39](#page-44-0)

# <span id="page-13-0"></span>Two-Switch Configuration

This figure shows the topology for a two-switch configuration. In this example, switch 2 is the DHCP client, except for cases where the Sun Network 10GbE Switch 72p is used.

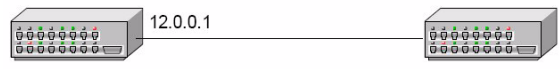

Switch 2 (DHCP server)

Switch 2 (DHCP client)

# <span id="page-13-1"></span>Multiple-Switch Configuration

This figure shows the topology for a multiple-switch configuration. In this example, switch 1 is the DHCP server, switch 2 is the DHCP relay, and switch 3 is the DHCP client, except for cases where the Sun Network 10GbE Switch 72p is used.

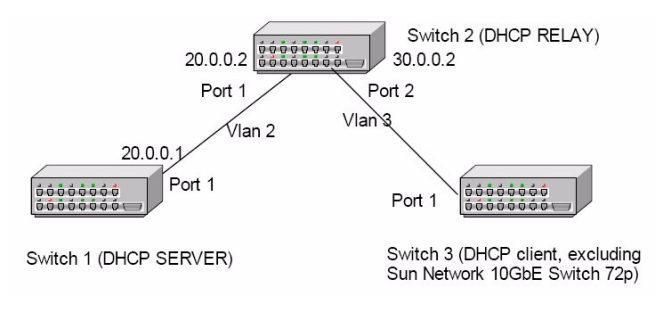

# <span id="page-13-3"></span><span id="page-13-2"></span>Configuration Guidelines

The guidelines in this section apply to SEFOS DHCP configurations.

Refer to the *Sun Ethernet Fabric Operating System CLI Base Reference Manual* for the complete set of commands and the various options available for configuring DHCP.

### <span id="page-14-0"></span>DHCP Client

The DHCP server must assign an IP address to the router interface. If it does not, the DHCP renew command fails and displays the following error message:

Interface does not have a DHCP originated address

### <span id="page-14-1"></span>DHCP Relay Agent

The following requirements must be satisfied for the DHCP relay agent to work properly:

- The DHCP server must be disabled before enabling the DHCP relay agent.
- The relay agent must be enabled in order to become active.

Once the relay agent becomes active, it forwards the packets from the client to a DHCP server. The relay agent also performs any processing related to relay agent information options, such as inserting the necessary options while relaying a packet from a client to a server, and examining or stripping options when relaying a packet from a server to a client.

### <span id="page-14-2"></span>DHCP Server

The DHCP server has the following requirement and assumption about pool address assignment:

- DHCP relay must be disabled before enabling the DHCP server.
- The DHCP server assumes that all pool addresses may be assigned to clients.

## <span id="page-14-3"></span>Default Configurations

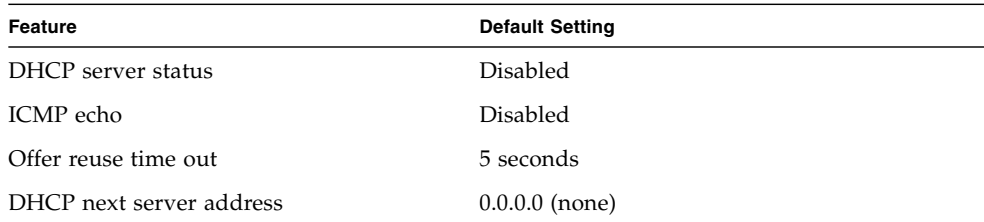

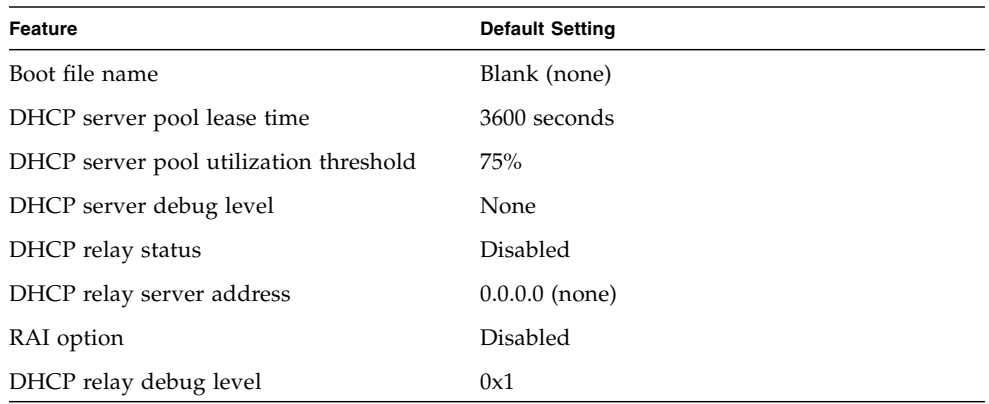

## <span id="page-15-0"></span>Enabling and Disabling the DHCP Server

- ["Enable the DHCP Server" on page 10](#page-15-1)
- ["Disable the DHCP Server" on page 11](#page-16-0)

### <span id="page-15-1"></span>▼ Enable the DHCP Server

The DHCP server is disabled by default. Complete the following task to enable the DHCP server.

**1. Enable the DHCP server in switch 1.**

```
SEFOS# configure terminal
SEFOS(config)# service dhcp-server
SEFOS(config)# end
```
#### **2. View the DHCP server status.**

SEFOS# **show ip dhcp server information**

The output in switch 1 appears as follows:

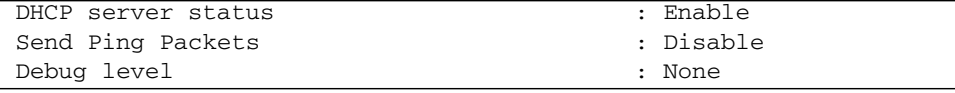

```
Server Address Reuse Timeout : 5 secs
Next Server Address : 0.0.0.0Boot file name :
```
### <span id="page-16-0"></span>▼ Disable the DHCP Server

The DHCP server is disabled by default. To disable it after it has been enabled, complete the following task.

#### **1. Disable the DHCP server.**

```
SEFOS# configure terminal
SEFOS(config)# no service dhcp-server
SEFOS(config)# end
```
#### **2. View the DHCP server status.**

```
SEFOS# show ip dhcp server information
```
The output in switch 1 is:

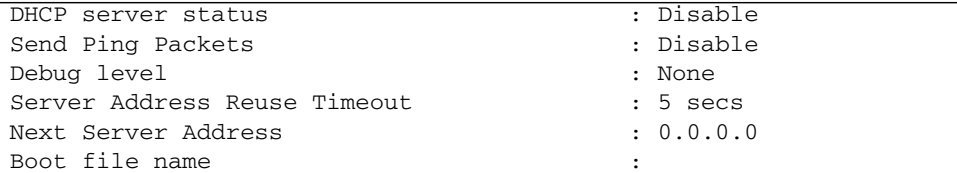

<span id="page-16-1"></span>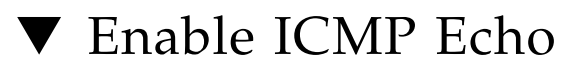

Before the server offers a particular IP address to a client, generate an ICMP request to ensure that the address to be offered is not in use by any host in the network. In this example, this is performed in switch 1.

**1. Enable an ICMP echo request.**

```
SEFOS# configure terminal
SEFOS(config)# ip dhcp ping packets
SEFOS(config)# end
```
**2. View the ICMP echo configuration for the DHCP server.**

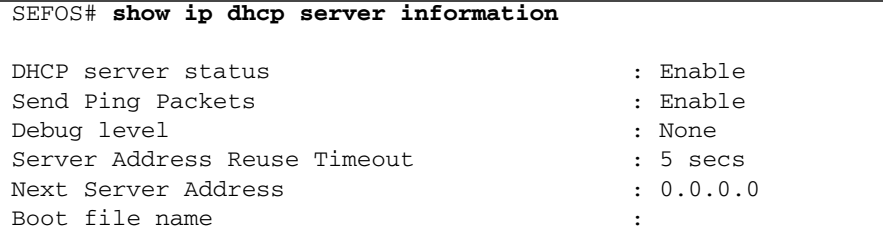

<span id="page-17-0"></span>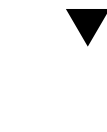

# ▼ Specify the Amount of Time After Which an IP Address Is Made Available

Use the offer-reuse command to specify the maximum timeframe after which an offered IP address can be returned to the pool of free addresses. This timeframe can be from 1-120 seconds. In this example, the timeout is set to 10 seconds.

**1. Configure the** offer-reuse **property to time out on switch 1.**

```
SEFOS# configure terminal
SEFOS(config)# ip dhcp server offer-reuse 10
SEFOS(config)# end
```
**2. View the change to the configuration.**

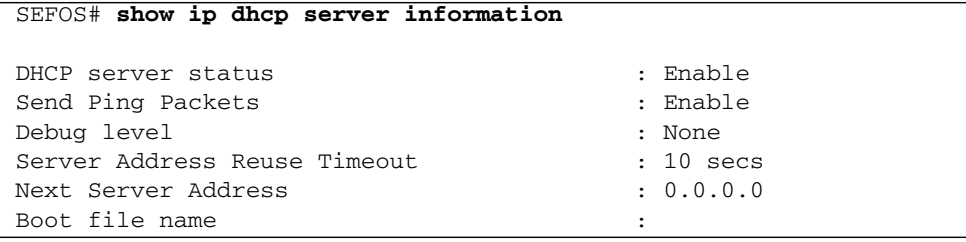

# <span id="page-18-0"></span>▼ Configure the Next Server

You can configure the IP address for the next server so the client avoids unnecessary broadcast packets if the server that offered the IP address is currently unavailable for renewal. In this example, the next server in the DHCP configuration is assigned an IP address of 12.0.0.5.

**1. Configure the server's IP address in switch 1.**

```
SEFOS# configure terminal
SEFOS(config)# ip dhcp next-server 12.0.0.5
SEFOS(config)# end
```
**2. View the changes to the configuration in switch 1.**

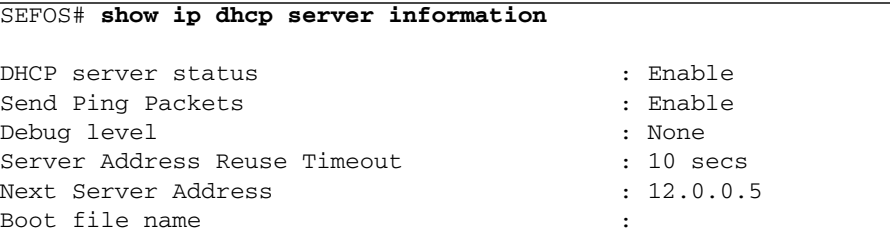

# <span id="page-18-1"></span>▼ Configure the Boot File Name

The boot file is used by the clients to identify the boot image. In this example, the boot file name is Image.exe.

**1. Specify the name of the boot file in use on switch 1.**

```
SEFOS# configure terminal
SEFOS(config)# ip dhcp bootfile Image.exe
SEFOS(config)# end
```
**2. View the changes to the configuration in switch 1.**

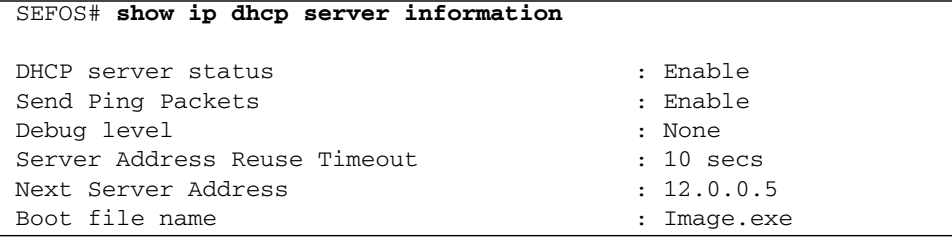

# <span id="page-19-0"></span>Configuring DHCP Global Options

- ["Configure DHCP Global Options" on page 14](#page-19-1)
- ["Delete DHCP Global Options" on page 15](#page-20-0)

### <span id="page-19-1"></span>▼ Configure DHCP Global Options

You can configure DHCP global options as described in this section. Global options are available to DHCP clients only when there is no host-specific option and there is no pool-specific option. The value applies to the complete DHCP pool in the specified switch.

In this example, option 3 is the default router option for switch 1.

**1. Configure the DHCP global option for the default router.**

```
SEFOS# configure terminal
SEFOS(config)# ip dhcp option 3 ip 12.0.0.2
SEFOS(config)# end
```
#### **2. View the global options configured in switch 1.**

```
SEFOS# show ip dhcp server pools
Global Options
--------------
Code : 3, Value : 12.0.0.2
```
### <span id="page-20-0"></span>▼ Delete DHCP Global Options

In this example, option 3 is the default router option for switch 1.

**1. Remove the DHCP global option in switch 1.**

```
SEFOS# configure terminal
SEFOS(config)# no ip dhcp option 3
SEFOS(config)# end
```
**2. Ensure that the global option is removed.**

SEFOS# **show ip dhcp server pools**

# <span id="page-20-1"></span>Configuring Address Pools

- ["Configure DHCP Address Pools" on page 15](#page-20-2)
- ["Configure the End IP for the Address Pool" on page 16](#page-21-0)
- ["Configure the Lease Time" on page 17](#page-22-0)
- ["Configure the Utilization Threshold" on page 18](#page-23-0)
- ["Create an Excluded Address in the Pool" on page 18](#page-23-1)

### <span id="page-20-2"></span>▼ Configure DHCP Address Pools

Address pools are used by servers to allocate the IP addresses to the client. You can specify the IP addresses that are available in the server to configure the clients. In this example, the address pool is  $pool 1$ , the network is  $12.0.0.0$ , and the mask is 255.0.0.0.

#### **1. Configure the address pool.**

```
SEFOS# configure terminal
SEFOS(config)# ip dhcp pool 1
```
**2. Configure the network and mask.**

```
SEFOS(dhcp-config)# network 12.0.0.0 255.0.0.0
SEFOS(dhcp-config)# end
```
**3. View the DHCP server pools that are available.**

SEFOS# **show ip dhcp server pools**

The output in switch 1 is:

```
Pool Id : 1
-------------------------------------------
Subnet : 12.0.0.0
Subnet Mask : 255.0.0.0
Lease time : 3600 secs
Utilization threshold : 75%
Start Ip : 12.0.0.1
End Ip : 12.255.255.255
Subnet Options
--------------
Code : 1, Value : 255.0.0.0
```
<span id="page-21-0"></span>▼ Configure the End IP for the Address Pool

In this example, the address pool is  $pool 1$ , the network is  $12.0.0.0$ , the mask is 255.0.0.0, and the end IP is 12.0.0.0.

**1. Create the address pool.**

```
SEFOS# configure terminal
SEFOS(config)# ip dhcp pool 1
```
**2. Configure the network as** 12.0.0.0**, mask** 255.0.0.0**, and end IP as** 12.0.0.100**.**

```
SEFOS(dhcp-config)# network 12.0.0.0 255.0.0.0 12.0.0.100
SEFOS(dhcp-config)# end
```
**3. View the end IP value for the address pools.**

SEFOS# **show ip dhcp server pools**

```
Pool Id : 1
-------------------------------------------
Subnet : 12.0.0.0
```
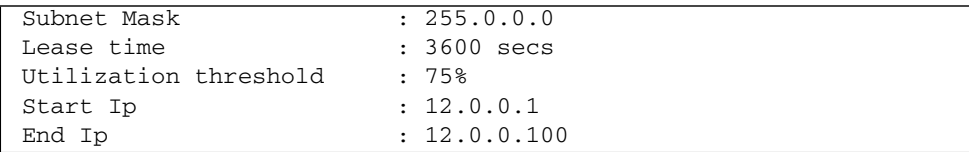

### <span id="page-22-0"></span>▼ Configure the Lease Time

You can specify the amount of time the client can use (or lease) the IP address assigned by the server. This parameter is specific to each IP address pool. Every IP address allocated from a pool will be returned to the pool if the client does not renew the address before the lease-time expire interval.

In this example, the address pool is pool 1, and the lease time is specified as one day, two hours, and thirty minutes.

#### **1. Create the address pool.**

SEFOS# **configure terminal** SEFOS(config)# **ip dhcp pool 1**

**2. Specify the amount of time the client will use the IP address assigned to it by the server.**

```
SEFOS(dhcp-config)# lease 1 2 30
SEFOS(dhcp-config)# end
```
**3. View the lease time for address pools.**

SEFOS# **show ip dhcp server pools**

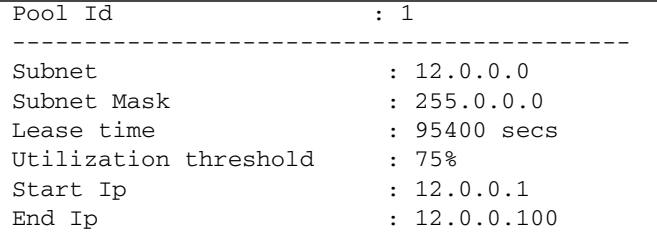

<span id="page-23-0"></span>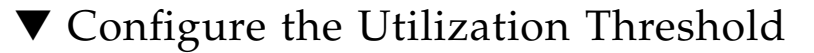

The utilization threshold specifies the upper limit (as a percentage) for the address pool utilization. The range of possible values is 0-100 percent. If the number of IP addresses allocated from the pool is near or above the utilization threshold percentage, the server will log an event in SYSLOG and send an SNMP trap message to the SNMP manager.

In this example, the address pool is pool 1, and the utilization threshold is 50%.

**1. Create the address pool.**

```
SEFOS# configure terminal
SEFOS(config)# ip dhcp pool 1
```
**2. Specify the utilization threshold.**

```
SEFOS(dhcp-config)# utilization threshold 50
SEFOS(dhcp-config)# end
```
**3. View the utilization threshold of the address pools.**

SEFOS# **show ip dhcp server pools**

The output in switch 1 is:

```
Pool Id : 1
-------------------------------------------
Subnet : 12.0.0.0
Subnet Mask : 255.0.0.0
Lease time \qquad \qquad : 95400 \text{ secs}Utilization threshold : 50%
Start Ip : 12.0.0.1
End Ip : 12.0.0.100
```
### <span id="page-23-1"></span>▼ Create an Excluded Address in the Pool

You can use this option to specify a range of IP addresses that cannot be allocated for the client. The no form of the command deletes the excluded pool.

In this example, the range of excluded address pools is 12.0.0.1 through 12.0.0.10. The first available IP in this pool will be 12.0.0.11.

**1. Create the address pool.**

```
SEFOS# configure terminal
SEFOS(config)# ip dhcp pool 1
```
**2. Specify the excluded address pool.**

```
SEFOS(dhcp-config)# excluded-address 12.0.0.1 12.0.0.10
SEFOS(dhcp-config)# end
```
**3. View the excluded address pools.**

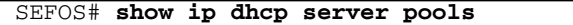

The output in switch 1 is:

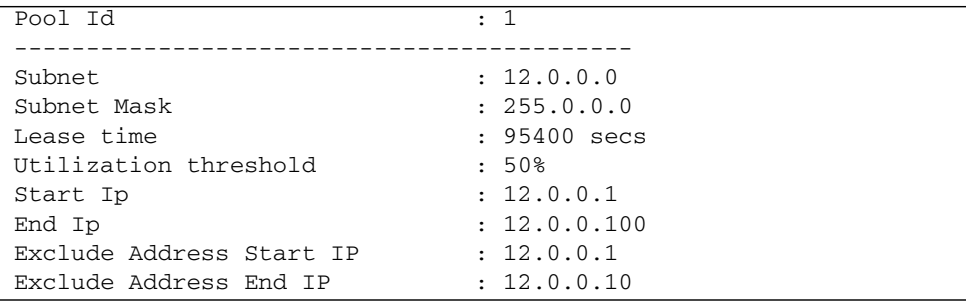

# <span id="page-24-0"></span>Configuring Pool-Specific Options

- ["Configure a Domain Name Option" on page 20](#page-25-0)
- ["Configure the DNS Option" on page 21](#page-26-0)
- ["Configure the NetBIOS Name Server" on page 22](#page-27-0)
- ["Configure the NetBIOS Node Type" on page 23](#page-28-0)
- ["Configure the Default Router" on page 24](#page-29-0)
- ["Remove a Configured Default Router Subnet Option" on page 25](#page-30-0)
- ["Configure Options Specific to Address Pools" on page 26](#page-31-0)

<span id="page-25-0"></span>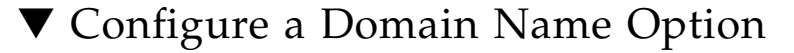

You can use this option to set the domain name in the DHCP server configuration parameters. The no form of the command deletes the domain name from the DHCP server configuration parameters. This pool-specific configuration parameter is offered to DHCP clients in the pool only when there is no host-specific option for the client. If this option is not configured and there is no host option, the global option is used.

In this example, the domain name for the network is "future."

**1. Create the address pool.**

SEFOS# **configure terminal** SEFOS(config)# **ip dhcp pool 1**

**2. Specify the domain name for the network.**

```
SEFOS(dhcp-config)# domain-name future
SEFOS(dhcp-config)# end
```
**3. Ensure that the domain name option has been configured.**

SEFOS# **show ip dhcp server pools**

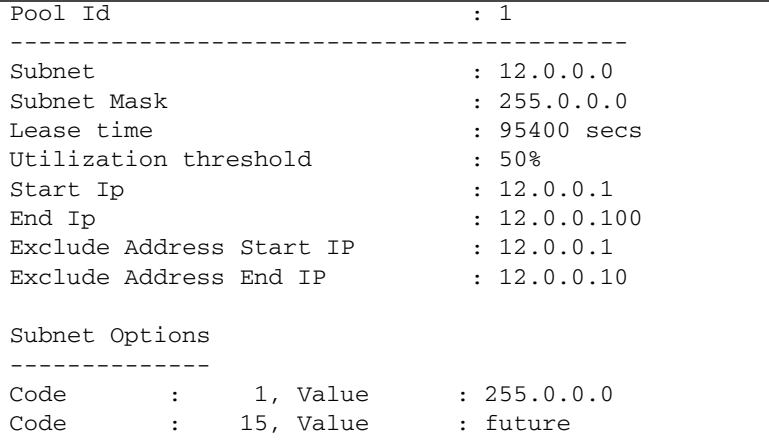

### <span id="page-26-0"></span>▼ Configure the DNS Option

This pool-specific option is offered to the DHCP client as a configuration parameter. This option is offered to DHCP clients in the pool only when there is no host-specific option for the client. If this option is not configured and there is no host option, the global option is used.

In this example, the DNS server address is 12.0.0.6.

#### **1. Create the address pool.**

```
SEFOS# configure terminal
SEFOS(config)# ip dhcp pool 1
```
#### **2. Specify the DNS IP address.**

```
SEFOS(dhcp-config)# dns server 12.0.0.6
SEFOS(dhcp-config)# end
```
#### **3. Ensure that the DNS IP address has been configured.**

SEFOS# **show ip dhcp server pools**

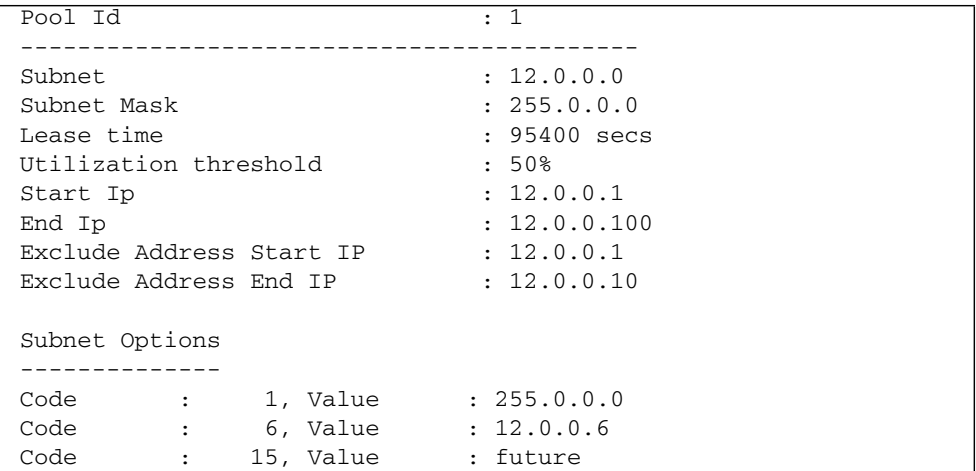

<span id="page-27-0"></span>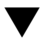

### ▼ Configure the NetBIOS Name Server

This pool-specific option is offered to DHCP clients as a configuration parameter. This option is offered to DHCP clients in the pool only when there is no host-specific option for the client. If this option is not configured and there is no host option, the global option is used.

In this example, the NetBIOS name server is configured as 12.0.0.7.

**1. Create the address pool.**

```
SEFOS# configure terminal
SEFOS(config)# ip dhcp pool 1
```
**2. Configure the NetBIOS name server in switch 1.**

```
SEFOS(dhcp-config)# netbios-name-server 12.0.0.7
SEFOS(dhcp-config)# end
```
**3. Ensure that the NetBIOS name server has been configured.**

SEFOS# **show ip dhcp server pools**

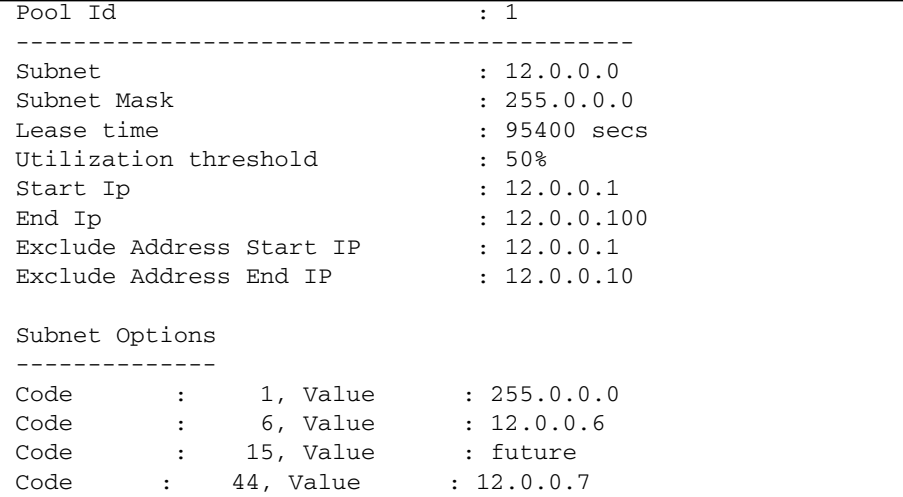

### <span id="page-28-0"></span>▼ Configure the NetBIOS Node Type

This pool-specific option is offered to DHCP clients as a configuration parameter. This option is offered to DHCP clients in the pool only when there is no host-specific option for the client. If this option is not configured and there is no host option, the global option is used.

In this example, the address pool is pool 1, and the NetBIOS node type is b-node.

#### **1. Create the address pool.**

```
SEFOS# configure terminal
SEFOS(config)# ip dhcp pool 1
```
#### **2. Configure the NetBIOS node type.**

```
SEFOS(dhcp-config)# netbios-node-type
SEFOS(dhcp-config)# end
```
**3. Ensure that the NetBIOS node type has been configured.**

SEFOS# **show ip dhcp server pools**

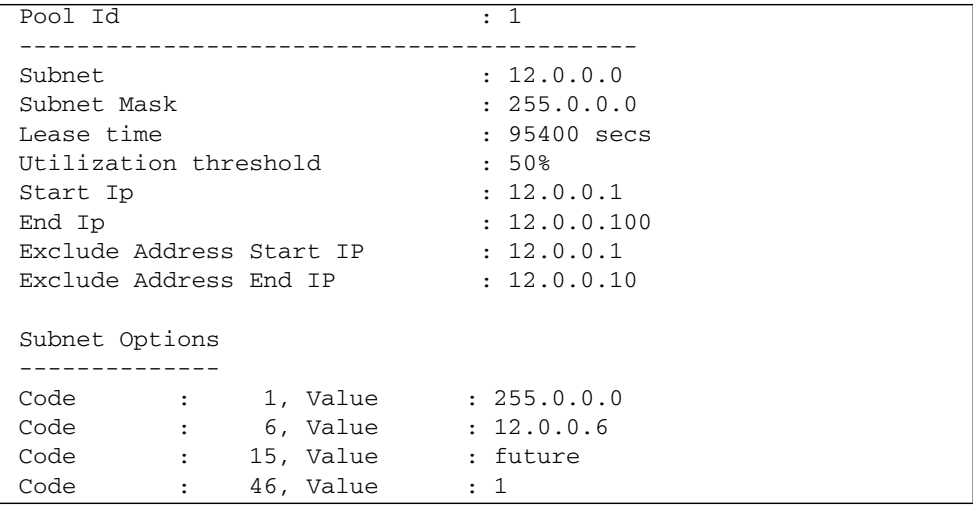

### <span id="page-29-0"></span>▼ Configure the Default Router

This pool-specific option is offered to DHCP clients as a configuration parameter. This option is offered to DHCP clients in the pool only when there is no host-specific option for the client. If this option is not configured and there is no host option, the global option is used.

In this example, the address pool is  $pool 1$ , and the default router for the pool is 12.0.0.3.

**1. Create the address pool.**

```
SEFOS# configure terminal
SEFOS(config)# ip dhcp pool 1
```
**2. Configure the default router for the pool.**

```
SEFOS(dhcp-config)# default-router 12.0.0.3
SEFOS(dhcp-config)# end
```
**3. Ensure that the default router has been configured.**

SEFOS# **show ip dhcp server pools**

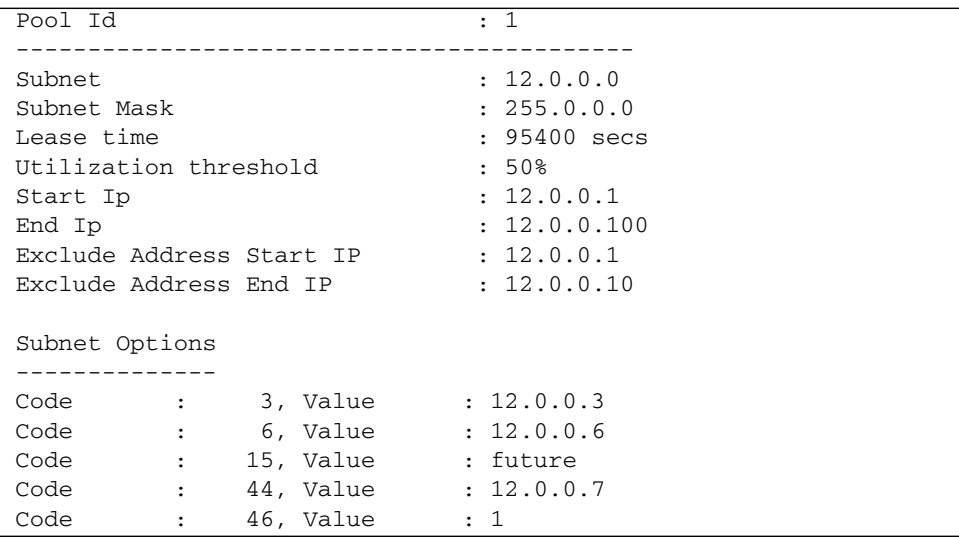

### <span id="page-30-0"></span>▼ Remove a Configured Default Router Subnet Option

This pool-specific option is offered to clients as a configuration parameter.

In this example, the address pool is  $p \circ l$  1, and the default router for the pool is 12.0.0.3.

#### **1. Create the address pool.**

```
SEFOS# configure terminal
SEFOS(config)# ip dhcp pool 1
```
**2. Remove the configured code 3 from the subnet option.**

```
SEFOS(dhcp-config)# no default-router
```
**3. View the remaining configured options.**

SEFOS# **show ip dhcp server pools**

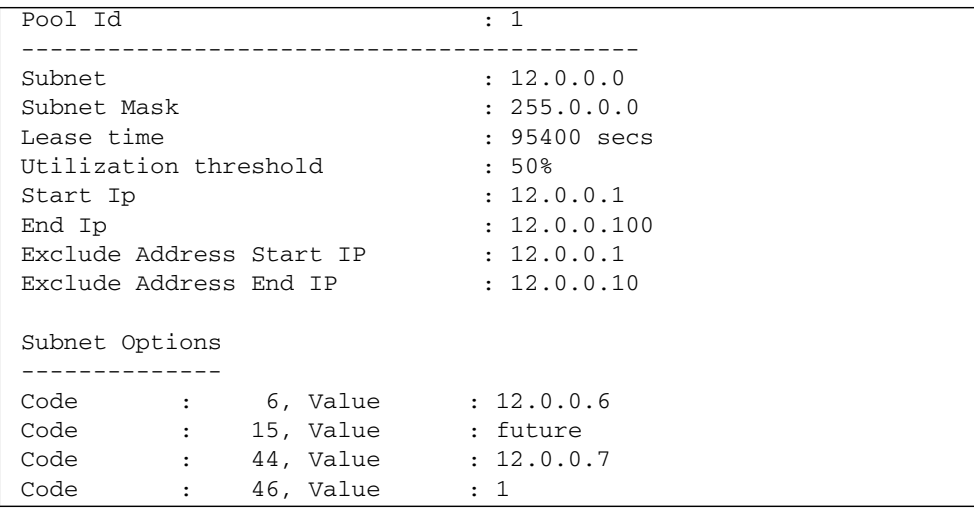

### <span id="page-31-0"></span>▼ Configure Options Specific to Address Pools

You can specify options using the option codes specified in RFC 2132. This pool-specific option is offered to DHCP clients as a configuration parameter. This option is offered to DHCP clients in the pool only when there is no host-specific option for the client. If this option is not configured and there is no host option, the global option is used. See RFC 2132 for the complete list of DHCP options and their corresponding codes.

In this example, the address pool is  $p \circ l$  1, and the subnet mask option is 255.255.0.0.

#### **1. Create the address pool.**

SEFOS# **configure terminal** SEFOS(config)# **ip dhcp pool 1**

**2. Configure option 1 (subnet mask option).**

```
SEFOS(dhcp-config)# option 1 ip 255.255.0.0
SEFOS(dhcp-config)# end
```
**3. View the options configured in the switch.**

SEFOS# **show ip dhcp server pools**

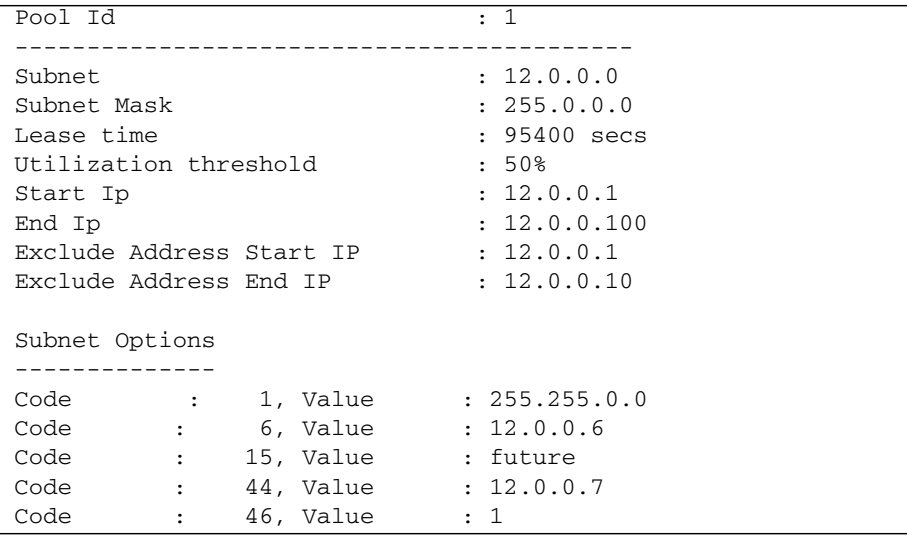

# <span id="page-32-0"></span>▼ Configure Host-Specific Options

In addition to configuring global and subnet options, you can also configure host-specific options. This configuration is used for specific hosts as a configuration parameter. See RFC 2132 for the complete list of DHCP options and their corresponding codes.

In this example, the address pool is pool 1, the MAC address is 00:11:22:33:44:55, and the subnet mask option is 255.255.0.0. This option is offered to DHCP clients with a hardware address of  $00:11:22:33:44:55$  even if there is a pool-specific option or global option with this option code.

#### **1. Create the address pool.**

SEFOS# **configure terminal** SEFOS(config)# **ip dhcp pool 1**

**2. Configure option 1 (subnet mask) and the MAC address.**

```
SEFOS(dhcp-config)# host hardware-type 1 client-identifier
00:11:22:33:44:55 option 1 ip 255.255.0.0
SEFOS(dhcp-config)# end
```
**3. View the options configured in the switch.**

SEFOS# **show ip dhcp server pools**

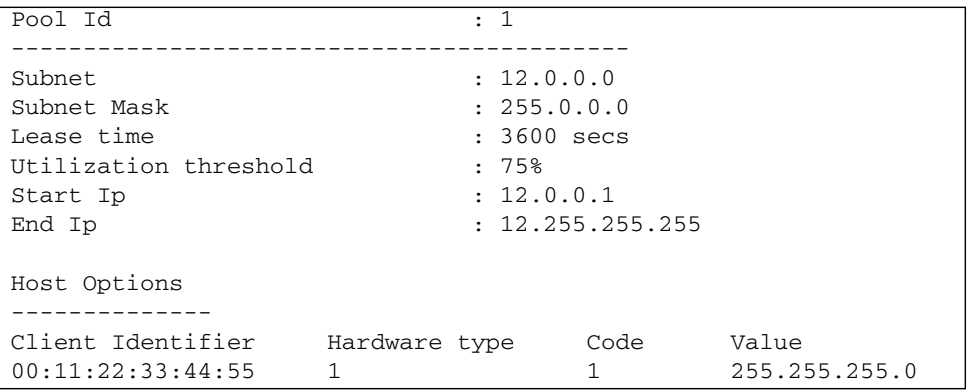

## <span id="page-33-0"></span>Enabling and Disabling Debug Traces for the DHCP Server

- ["Enable Debug Traces for the DHCP Server" on page 28](#page-33-1)
- ["Disable Debug Traces for the DHCP Server" on page 28](#page-33-2)

### <span id="page-33-1"></span>▼ Enable Debug Traces for the DHCP Server

**1. Enable the debug trace for the DHCP server.**

SEFOS# **debug ip dhcp server all**

**2. View the debug trace level.**

SEFOS# **show ip dhcp server information**

The output in switch 1 is:

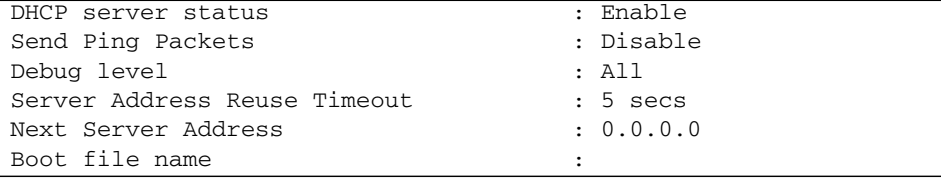

### <span id="page-33-2"></span>▼ Disable Debug Traces for the DHCP Server

**1. Disable the debug trace for the DHCP server.**

SEFOS# **no debug ip dhcp server all**

**2. Ensure that debugging has been deactivated.**

SEFOS# **show ip dhcp server information**

The output in switch 1 is:

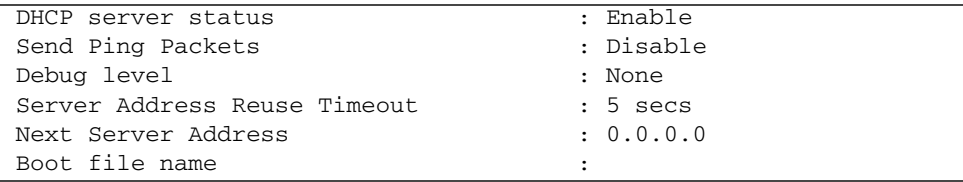

# <span id="page-34-0"></span>Configuring an Interface to Acquire or Use an IP Address

- ["Configure an Interface to Acquire a Dynamic IP Address" on page 29](#page-34-1)
- ["Delete a Binding Entry From the Server" on page 33](#page-38-0)
- ["Configure an Interface to Use a Manual IP Address" on page 33](#page-38-1)

### <span id="page-34-1"></span>▼ Configure an Interface to Acquire a Dynamic IP Address

In this example, switch 1 is the DHCP server, and switch 2 is the DHCP client. vlan1 of switch 2 must be allocated with a dynamic IP. In addition, the address pool is pool 1, the network address is 12.0.0.0, and the mask option is 255.255.0.0.

#### **1. Enable the DHCP server in switch 1.**

```
SEFOS# configure terminal
SEFOS(config)# service dhcp-server
```
#### **2. Create the address pool.**

SEFOS(config)# **ip dhcp pool 1**

**3. Configure the network and mask.**

```
SEFOS(dhcp-config)# network 12.0.0.0 255.0.0.0
SEFOS(dhcp-config)# end
```
**4. View the configuration.**

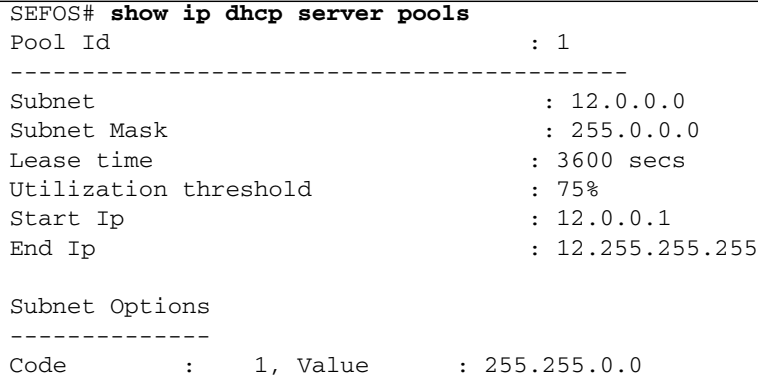

#### **5. View additional configuration details.**

Note that DHCP does not cross the subnet.

```
SEFOS# show ip dhcp server information
DHCP server status : Enable
Send Ping Packets : Disable :
Debug level : None
Server Address Reuse Timeout : 5 secs
Next Server Address : 0.0.0.0
Boot file name : NULL
```
- **6. Instead of using port 1 as shown in the topologies presented in this guide, use port 41 of both switches as follows. The DHCP server must be enabled and there must be a pool available in the server for the client's subnet.**
	- **a. Connect a cable between port 41 of switch 1 and 2.**
	- **b. Activate interface 41.**

```
SEFOS# configure terminal
SEFOS(config)# interface ex 0/41
SEFOS(config-if)# no shutdown
SEFOS(config-if)# exit
```
**c. Define a VLAN using port 41.**

```
SEFOS(config)# vlan 41
SEFOS(config-vlan)# port ex 0/41
SEFOS(config-vlan)# exit
```
**d. Assign IP** 12.0.0.1 **to** vlan 41**.**

```
SEFOS(config)# interface vlan 41
SEFOS(config-if)# no shutdown
SEFOS(config-if)# ip address 12.0.0.1 255.255.255.0
SEFOS(config-if)# end
SEFOS#
```
- **7. Execute the following commands in switch 2 to acquire a dynamic IP for**  $v1an1$ **(note that DHCP does not cross the subnet).**
	- **a. Activate interface 41.**

```
SEFOS# configure terminal
SEFOS(config)# interface ex 0/41
SEFOS(config-if)# no shutdown
SEFOS(config-if)# exit
```
**b. Create the same VLAN.**

```
SEFOS(config)# vlan 41
SEFOS(config-vlan)# port ex 0/41
SEFOS(config-vlan)# exit
```
**c. Change the IP allocation mode to dynamic.**

```
SEFOS(config)# interface vlan 41
SEFOS(config-if)# no shutdown
SEFOS(config-if)# ip address dhcp
SEFOS(config-if)# end
SEFOS#
```
**d. Wait for the protocol operation to complete (approximately 20 seconds).**

**e. View the dynamic IP allocated to the client in switch 2.**

SEFOS# **show ip interface**

The output in the switch 2 is:

vlan41 is up, line protocol is up Internet Address is 12.0.0.2/8 Broadcast Address 12.255.255.255 IP address allocation method is dynamic IP address allocation protocol is dhcp

**f. View the DHCP server binding table to observe the allocated IP addresses in switch 1.**

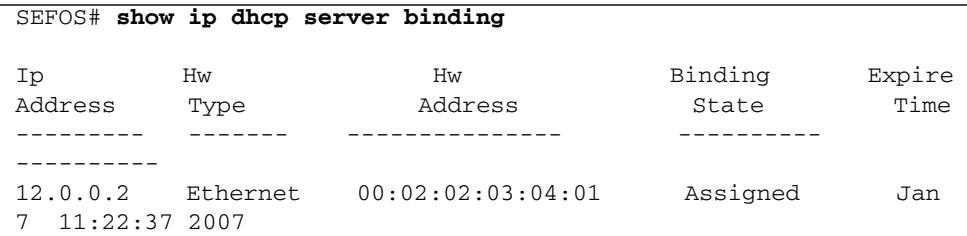

**g. View the DHCP packets statistics in switch 1.**

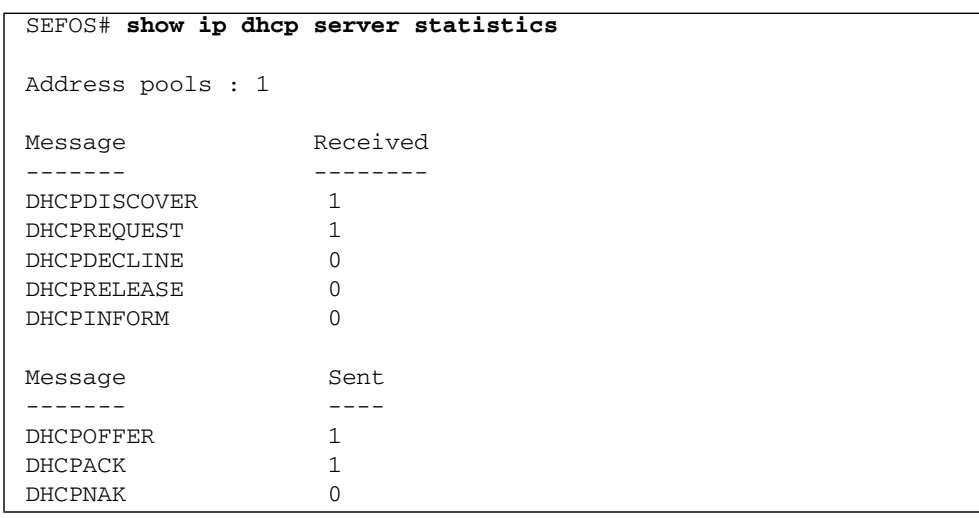

### <span id="page-38-0"></span>▼ Delete a Binding Entry From the Server

You can acquire an IP address dynamically for vlan1 in switch 2.

**1. View the binding table in switch 1.**

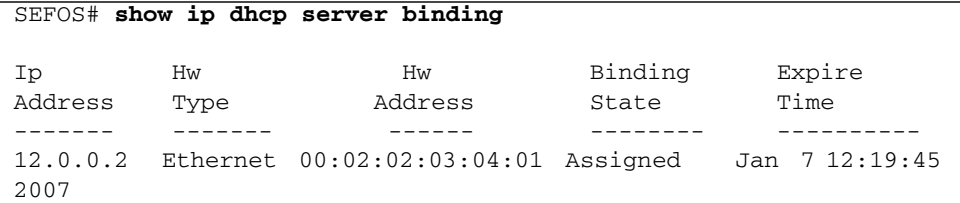

**2. Delete the binding entry for** 12.0.0.2**.**

```
SEFOS# configure terminal
SEFOS(config)# no ip dhcp binding 12.0.0.2
SEFOS(config)# end
```
**3. View the binding table in switch 1.**

```
SEFOS# show ip dhcp server binding
SEFOS#
```
Ensure that entry 12.0.0.2 is deleted and that the table is empty.

### <span id="page-38-1"></span>▼ Configure an Interface to Use a Manual IP Address

You can configure a switch to stop running DHCP and to use a manual IP allocation method for an interface.

#### **1. Create a VLAN for port 41 to receive an IP address.**

```
SEFOS# configure terminal
SEFOS(config)# vlan 41
SEFOS(config-if)# port ex 0/41
SEFOS(config-if)# exit
```
**2. Assign a manual IP.**

**a. Specify the VLAN that should receive the IP.**

SEFOS(config-if)# **interface vlan 41**

**b. Activate the interface if it is not already active.**

SEFOS(config-if)# **no shutdown**

**c. Remove the IP from DHCP if the port is already under DHCP control.**

SEFOS(config-if)# **no ip address**

**d. Assign an IP address and the netmask.**

```
SEFOS(config-if)# ip address 12.0.0.1 255.255.255.0
SEFOS(config-if)# end
```
**e. Display the newly assigned IP.**

```
SEFOS# show ip interface vlan 41
vlan41 is up, line protocol is up
Internet Address is 10.0.0.1/8
Broadcast Address 10.255.255.255
vlan41 is up, line protocol is down
Internet Address is 12.0.0.1/24
Broadcast Address 12.0.0.255
```
## <span id="page-39-0"></span>▼ Enable DHCP Relay

DHCP relay is disabled by default. You can enable DHCP relay by performing the following steps.

**1. Enable DHCP relay in switch 2.**

```
SEFOS# configure terminal
SEFOS(config)# service dhcp-relay
SEFOS(config)# end
```
#### **2. View the DHCP relay status.**

#### SEFOS# **show ip dhcp relay information**

The output in the switch is:

```
Dhcp Relay : Enabled
Dhcp Relay Servers only : Disabled
DHCP server : 0.0.0.0
Dhcp Relay RAI option : Disabled
Default Circuit Id information : router-index
Debug Level : 0x1
No of Packets inserted RAI option : 0
No of Packets inserted circuit ID suboption : 0
No of Packets inserted remote ID suboption : 0
No of Packets inserted subnet mask suboption : 0
No of Packets dropped : 0
No of Packets which did not inserted RAI option : 0
```
<span id="page-40-0"></span>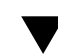

# ▼ Configure a DHCP Server Address

You can configure a DHCP server address in the DHCP relay agent. A maximum of five servers can be configured. If no servers are configured, the DHCP packets will be broadcast to the entire network, except to the network from which the packet is received.

In this example, the server address is 20.0.0.1.

**1. Configure a DHCP server address in switch 2.**

```
SEFOS# configure terminal
SEFOS(config)# ip dhcp server 20.0.0.1
SEFOS(config)# end
```
**2. Ensure that the server address has been configured in the relay.**

```
SEFOS# show ip dhcp relay information
```
The output in the switch is:

```
Dhcp Relay : Enabled
Dhcp Relay Servers only : Enabled
DHCP server : 20.0.0.1
Dhcp Relay RAI option : Disabled
Default Circuit Id information : router-index
Debug Level : 0x1
No of Packets inserted RAI option : 0
No of Packets inserted circuit ID suboption : 0
No of Packets inserted remote ID suboption : 0
No of Packets inserted subnet mask suboption : 0
No of Packets dropped : 0
No of Packets which did not inserted RAI option : 0
```
# <span id="page-41-0"></span>Configuring Relay Agent Options

- ["Enable the Relay Agent Information" on page 36](#page-41-1)
- ["Configure Relay Agent Suboptions" on page 37](#page-42-0)
- ["Enable Traces for the DHCP Relay Agent" on page 38](#page-43-0)

### <span id="page-41-1"></span>▼ Enable the Relay Agent Information

**1. Enable the relay agent information option in switch 2.**

```
SEFOS# configure terminal
SEFOS(config)# ip dhcp relay information option
SEFOS(config)# end
```
**2. View the relay agent information status.**

```
SEFOS# show ip dhcp relay information
```
The output in the switch is:

```
Dhcp Relay : Enabled
Dhcp Relay Servers only : Enabled
DHCP server : 20.0.0.1
Dhcp Relay RAI option : Enabled
Default Circuit Id information : router-index
Debug Level : 0x1
No of Packets inserted RAI option : 0
No of Packets inserted circuit ID suboption : 0
No of Packets inserted remote ID suboption : 0
No of Packets inserted subnet mask suboption : 0
No of Packets dropped : 0
No of Packets which did not inserted RAI option : 0
```
### <span id="page-42-0"></span>▼ Configure Relay Agent Suboptions

In this example, circuit-id is 500, and remote-id is hello.

**1. Configure the** circuit-id **and** remote-id **relay agent information options in switch 2.**

```
SEFOS# configure terminal
SEFOS(config)# interface vlan 1
SEFOS(config-if)# ip dhcp relay circuit-id 500
SEFOS(config-if)# ip dhcp relay remote-id hello
SEFOS(config-if)# end
```
**2. View the relay agent information.**

SEFOS# **show ip dhcp relay information**

The output in the switch is:

```
Dhcp Relay : Enabled
Dhcp Relay Servers only : Enabled
```

```
DHCP server : 20.0.0.1
Dhcp Relay RAI option : Enabled
Default Circuit Id information : router-index
Debug Level : 0x1
No of Packets inserted RAI option : 0
No of Packets inserted circuit ID suboption : 0
No of Packets inserted remote ID suboption : 0
No of Packets inserted subnet mask suboption : 0
No of Packets dropped : 0
No of Packets which did not inserted RAI option : 0
Interface vlan1
Circuit ID : 500
Remote ID : hello
```
■ Alternatively, if you want to view just the information specified for VLAN 1, use the following command:

```
SEFOS# show ip dhcp relay information vlan 1
Interface vlan1
Circuit ID : 500
Remote ID : hello
```
**Note –** Configuration of the DHCP relay circuit ID should be greater than the value of the macro DHRL\_MAX\_L3\_IF\_INDEX. The value of the macro DHRL\_MAX\_L3\_IF\_INDEX is different for SEFOS packages. For the METRO package the value of the macro is 1136 and for the enterprise package the value of macro is 160.

### <span id="page-43-0"></span>▼ Enable Traces for the DHCP Relay Agent

#### **1. Enable DHCP relay debug traces in switch 2.**

SEFOS# **debug ip dhcp relay all**

**2. View the debug trace level.**

```
SEFOS# show ip dhcp relay information
Dhcp Relay : Enabled
Default Circuit Id information : router-index
Dhcp Relay Servers only : Enabled
DHCP server : 20.0.0.1
Dhcp Relay RAI option : Enabled
Default Circuit Id information : router-index
Debug Level : 0xff
No of Packets inserted RAI option : 0
No of Packets inserted circuit ID suboption : 0
No of Packets inserted remote ID suboption : 0
No of Packets inserted subnet mask suboption : 0
No of Packets dropped : 0
No of Packets which did not inserted RAI option : 0
```
<span id="page-44-0"></span>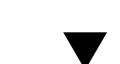

# ▼ Acquire an IP Address From a Server Residing Outside the Client Network

In this example, a DHCP relay server is set up using various DHCP server and DHCP relay commands and options from the preceding sections. The example connects port 1 of switch 1 to port 1 of switch 2, and connects port 2 of switch 2 to port 1 of switch 3.

**1. Create** vlan 2 **in switch 1 with port 1 as the member port. Then, add a route to the** 30.0.0.0 **network through** 20.0.0.2 **(switch 2).**

```
SEFOS# configure terminal
SEFOS(config)# vlan 2
SEFOS(config-vlan)# ports extreme-ethernet 0/1
SEFOS(config-vlan)# exit
SEFOS(config)# interface vlan 2
SEFOS(config-if)# shutdown
SEFOS(config-if)# ip address 20.0.0.1 255.0.0.0
SEFOS(config-if)# no shutdown
SEFOS(config-if)# exit
SEFOS(config)# interface extreme-ethernet 0/1
```

```
SEFOS(config-if)# switchport pvid 2
SEFOS(config-if)# exit
SEFOS(config)# ip route 30.0.0.0 255.0.0.0 vlan 2
SEFOS(config)# end
```
**2. View the VLAN configurations and route configuration.**

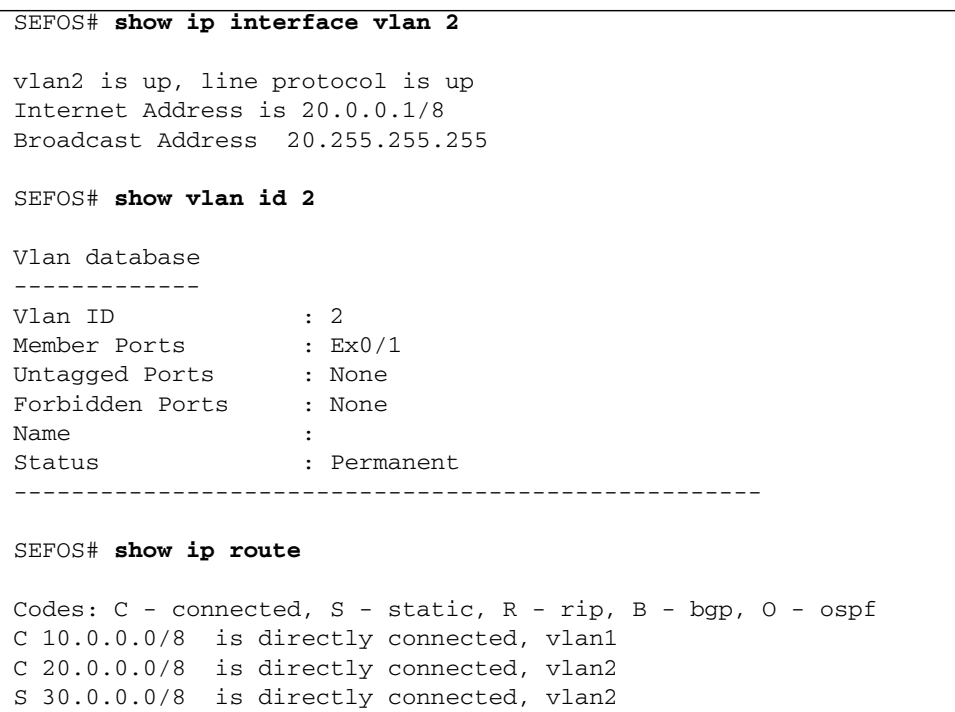

**3. Create** vlan 2 **with port 1 as a member port and** vlan 3 **with port 2 as a member port in switch 2.**

```
SEFOS# configure terminal
SEFOS(config)# vlan 2
SEFOS(config-vlan)# ports extreme-ethernet 0/1
SEFOS(config-vlan)# exit
SEFOS(config)# interface vlan 2
SEFOS(config-if)# shutdown
SEFOS(config-if)# ip address 20.0.0.2 255.0.0.0
SEFOS(config-if)# no shutdown
SEFOS(config-if)# exit
SEFOS(config)# interface extreme-ethernet 0/1
SEFOS(config-if)# switchport pvid 2
SEFOS(config-if)# exit
```

```
SEFOS(config)# vlan 3
SEFOS(config-vlan)# ports extreme-ethernet 0/2 untagged
extreme-ethernet 0/2
SEFOS(config-vlan)# exit
SEFOS(config)# interface vlan 3
SEFOS(config-if)# shutdown
SEFOS(config-if)# ip address 30.0.0.2 255.0.0.0
SEFOS(config-if)# no shutdown
SEFOS(config-if)# exit
SEFOS(config)# interface extreme-ethernet 0/2
SEFOS(config-if)# switchport pvid 3
SEFOS(config-if)# no shutdown
SEFOS(config-if)# end
SEFOS# show vlan id 2
Vlan database
-------------
Vlan ID : 2
Member Ports : Ex0/1
Untagged Ports : None
Forbidden Ports : None
Name :
Status : Permanent
----------------------------------------------------
SEFOS# show vlan id 3
Vlan database
-------------
Vlan ID : 3
Member Ports : Ex0/2
Untagged Ports : Ex0/2
Forbidden Ports : None
Name :
Status : Permanent
----------------------------------------------------
SEFOS# show ip interface vlan 2
vlan2 is up, line protocol is up
Internet Address is 20.0.0.2/8
Broadcast Address 20.255.255.255
SEFOS# show ip interface vlan 3
vlan3 is up, line protocol is up
Internet Address is 30.0.0.2/8
Broadcast Address 30.255.255.255
```
#### **4. Enable the DHCP server in switch 1.**

Since the client is in  $v \text{lan } 3$ , an address pool with the  $30.0.0.0$  network must be configured in the server.

```
SEFOS# configure terminal
SEFOS(config)# service dhcp-server
SEFOS(config)# ip dhcp pool 1
SEFOS(dhcp-config)# network 30.0.0.0
SEFOS(dhcp-config)# lease 0 0 30
SEFOS(dhcp-config)# end
SEFOS# show ip dhcp server information
DHCP server status (and ) : Enable
Send Ping Packets : Disable
Debug level : None
Server Address Reuse Timeout : 5 secs
Next Server Adress : 0.0.0.0Boot file name :
SEFOS# show ip dhcp server pools
Pool Id : 1
----------------------------------
Subnet: 30.0.0.0
Subnet Mask : 255.0.0.0
Lease time \qquad \qquad : 1800 \text{ secs}Utilization threshold : 75%
Start Ip : 30.0.0.1
End Ip : 30.255.255.255
```
#### **5. Enable DHCP relay in switch 2.**

This action connects the networks between the client and server.

```
SEFOS# configure terminal
SEFOS(config)# service dhcp-relay
SEFOS(config)# end
SEFOS# show ip dhcp relay information
Dhcp Relay : Enabled
Dhcp Relay Servers only : Disabled
DHCP server : 0.0.0.0Dhcp Relay RAI option : Disabled
Debug Level : 0x1
No of Packets inserted RAI option : 0
```

```
No of Packets inserted circuit ID suboption : 0
No of Packets inserted remote ID suboption : 0
No of Packets inserted subnet mask suboption : 0
No of Packets dropped : 0
No of Packets which did not inserted RAI option : 0
```
#### **6. Configure the DHCP client.**

This example uses a SPARC computer running Oracle Solaris 10 OS as the DHCP client. The dual 10-Gigabit Ethernet XFR SR network interface card (option X1109A-Z) is installed in the SPARC computer and uses the instance ixgbe. The DHCP daemon is active in Oracle Solaris 10 by default, so no DHCP configuration is needed.

#### **7. Use the correct cable to connect a port on the NIC to port 70 of switch 2.**

See ["Multiple-Switch Configuration" on page 8](#page-13-1). Issue the following commands after connecting the cables. If a different DHCP client is used, follow the appropriate instructions in the administration guide for the client.

```
# ifconfig ixgbe1 plumb up
# ifconfig -a
lo0: flags=2001000849<UP,LOOPBACK,RUNNING,MULTICAST,IPv4,VIRTUAL>
mtu 8232 index 1
         inet 127.0.0.1 netmask ff000000
e1000g0: flags=1000803<UP, BROADCAST, MULTICAST, IPv4> mtu 1500 index
2
         inet 10.7.58.46 netmask ffffff00 broadcast 10.7.58.255
         ether 0:14:4f:20:f4:cc
ixgbe1: flags=1000843<UP,BROADCAST,RUNNING,MULTICAST,IPv4> mtu
1500 index 12
         inet 0.0.0.0 netmask ff000000
         ether 0:1b:21:4a:6f:fc
```
**8. Execute the DHCP request, and wait 15-20 seconds for the command prompt to return.**

# **ifconfig ixgbe1 dhcp**

**9. Show that IP** 30.0.0.1 **is assigned to the DHCP client port.**

```
# ifconfig -a
lo0: flags=2001000849<UP,LOOPBACK,RUNNING,MULTICAST,IPv4,VIRTUAL>
mtu 8232 index 1
             inet 127.0.0.1 netmask ff000000
e1000g0: flags=1000803<UP, BROADCAST, MULTICAST, IPv4> mtu 1500 index
2
```

```
inet 10.7.58.46 netmask ffffff00 broadcast 10.7.58.255
             ether 0:14:4f:20:f4:cc
ixgbe1: flags=1004843<UP, BROADCAST, RUNNING, MULTICAST, DHCP, IPv4>
mtu 1500 index 12
           inet 30.0.0.1 netmask ff000000 broadcast 30.255.255.255
             ether 0:1b:21:4a:6f:fc
```
**10. Display the IP binding by issuing the following command in switch 1 (DHCP server).**

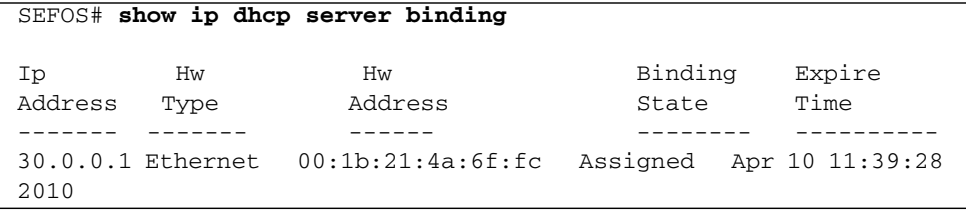